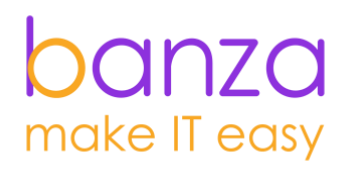

# Corporate Lending for Creatio Setup instruction

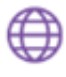

info@banzait.com banzait.com

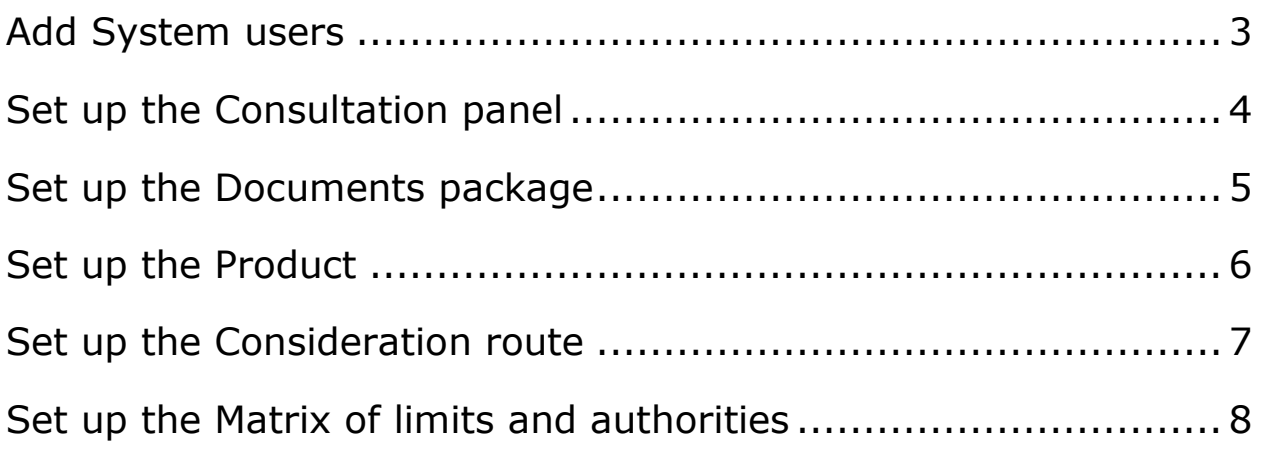

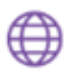

# <span id="page-2-0"></span>Add System users

Create users who will participate in the loan process and assign them the appropriate functional roles:

- Loan manager corporate
- Assessment department
- legal department
- Loan department
- Underwriter corporate
- Small Loan Committee
- Loan Committee
- Governing body
- Supervisory Board
- Loan Administrator

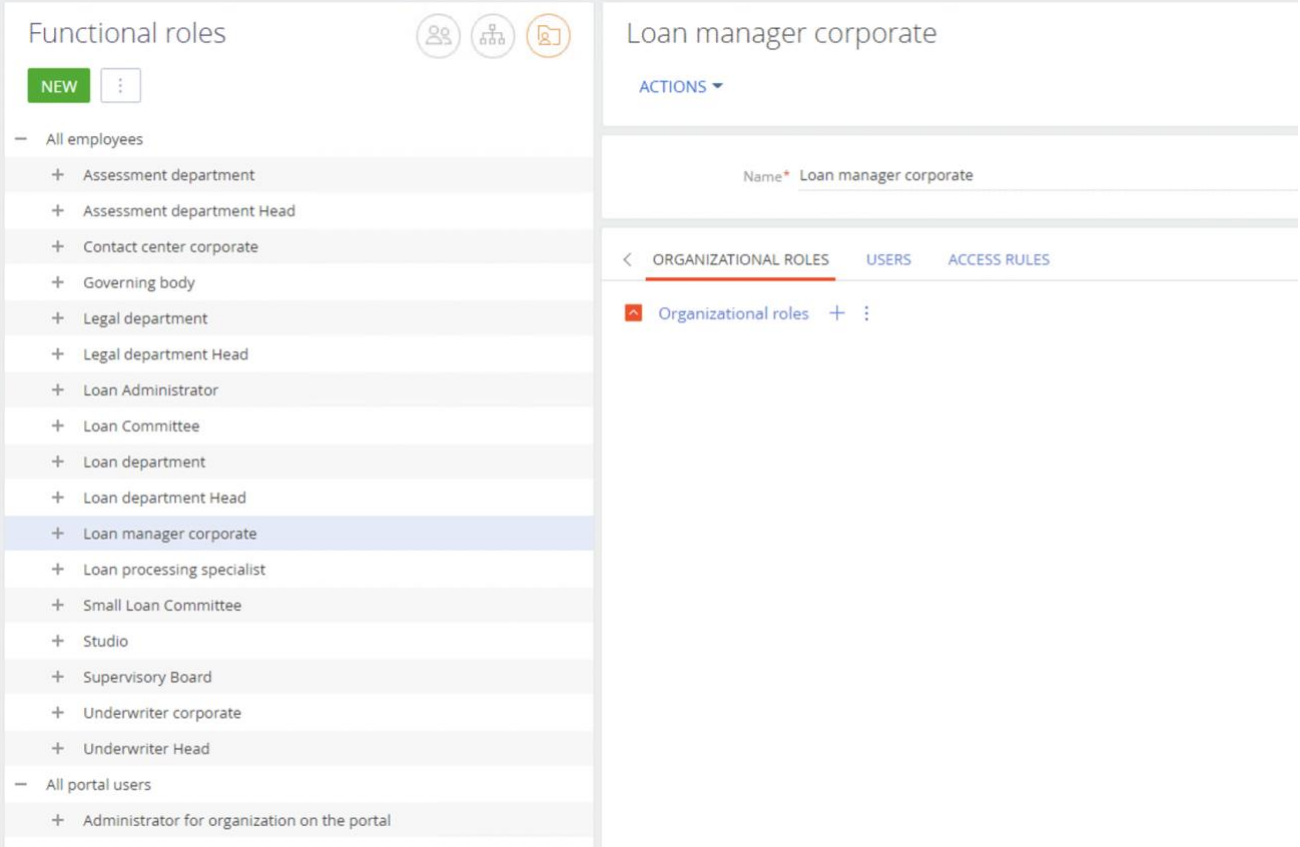

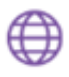

# <span id="page-3-0"></span>Set up the Consultation panel

1. Go to the [Client search sittings].

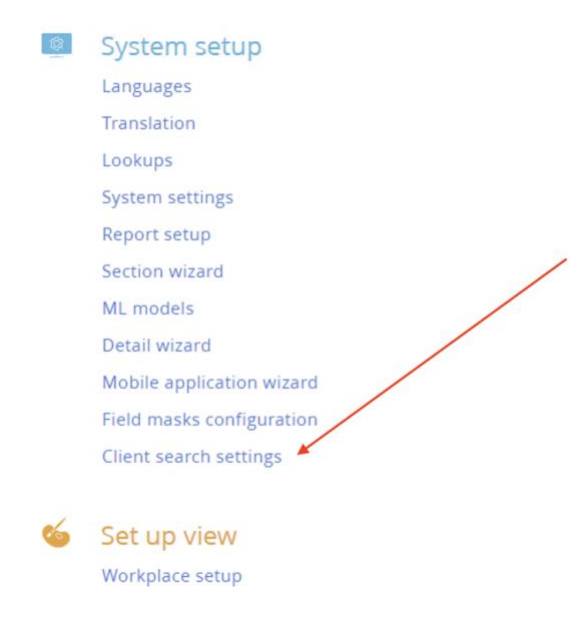

2. Configure customer search fields, filter conditions, and display columns.

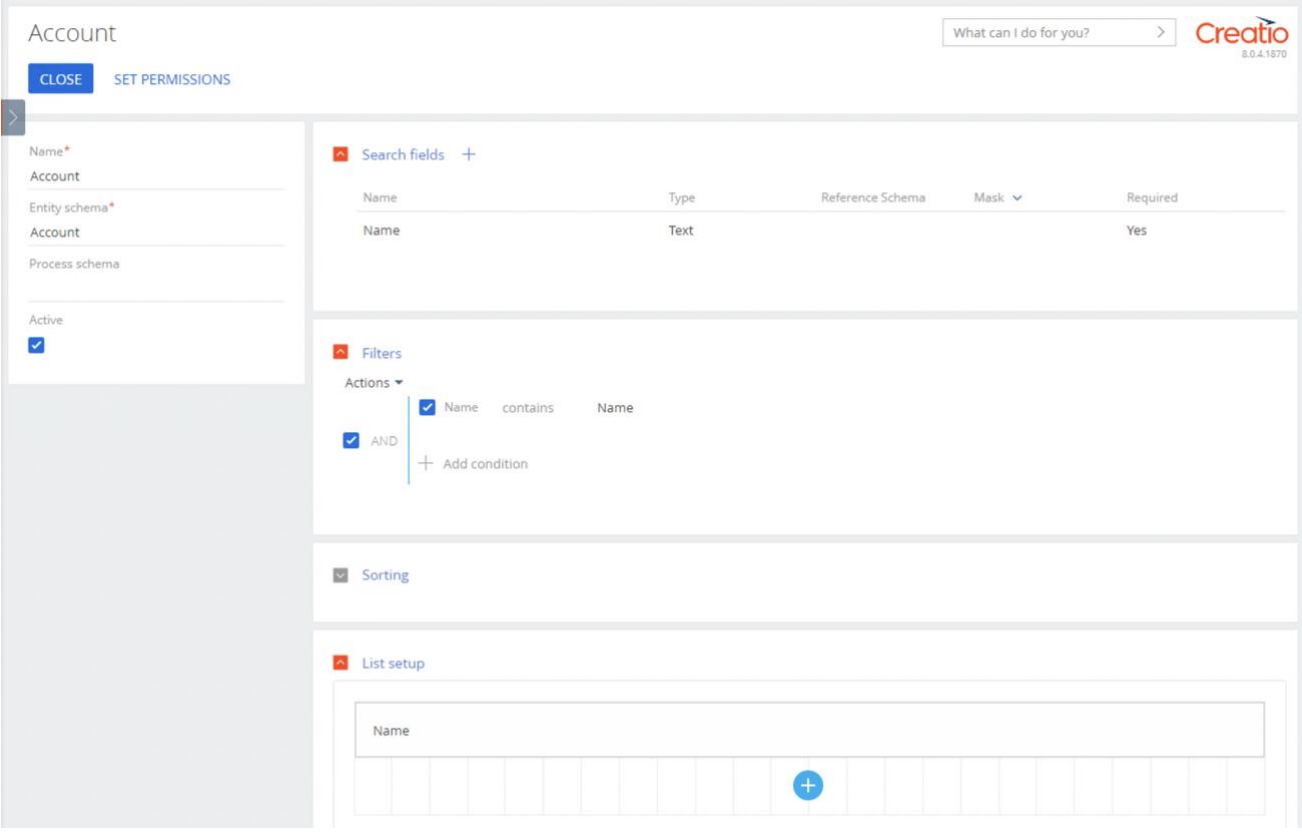

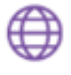

# <span id="page-4-0"></span>Set up the Documents package

- 1. Fill in the dictionaries [Document category], [Document type] and [Document subtype].
- 2. Go to the [Documents] section [Document packages] view.

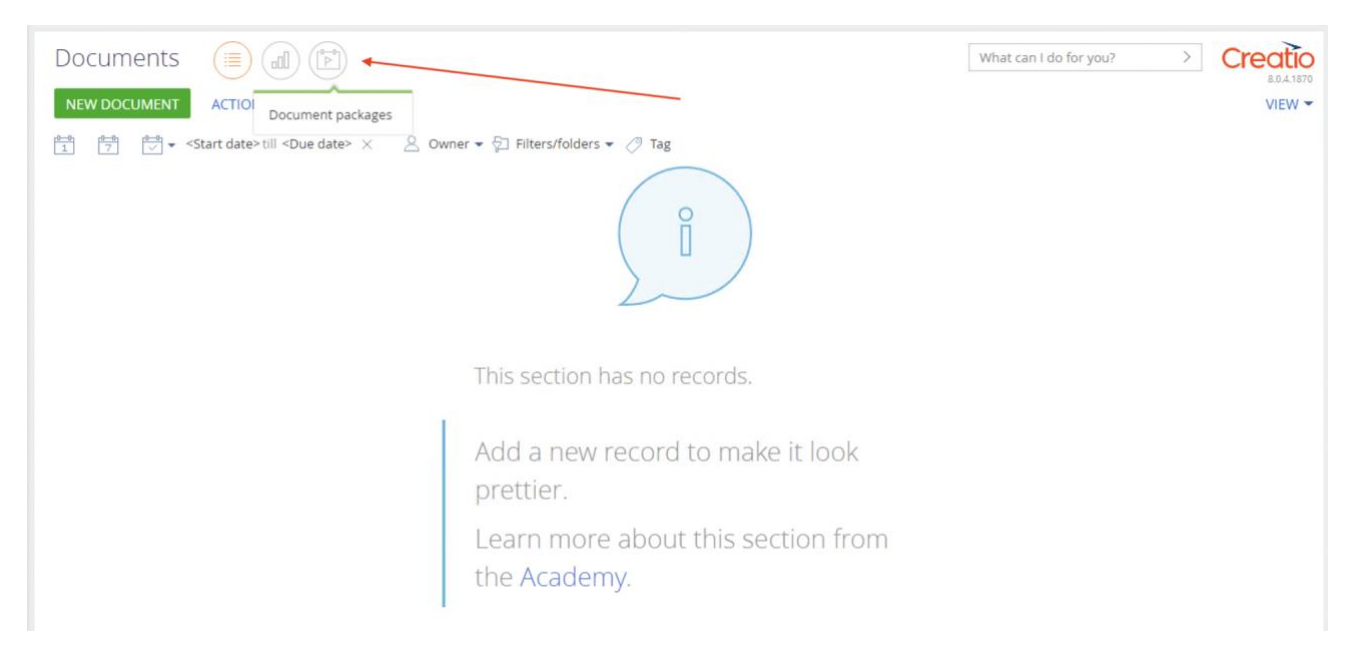

#### 3. Create the documents package and fill in the display conditions.

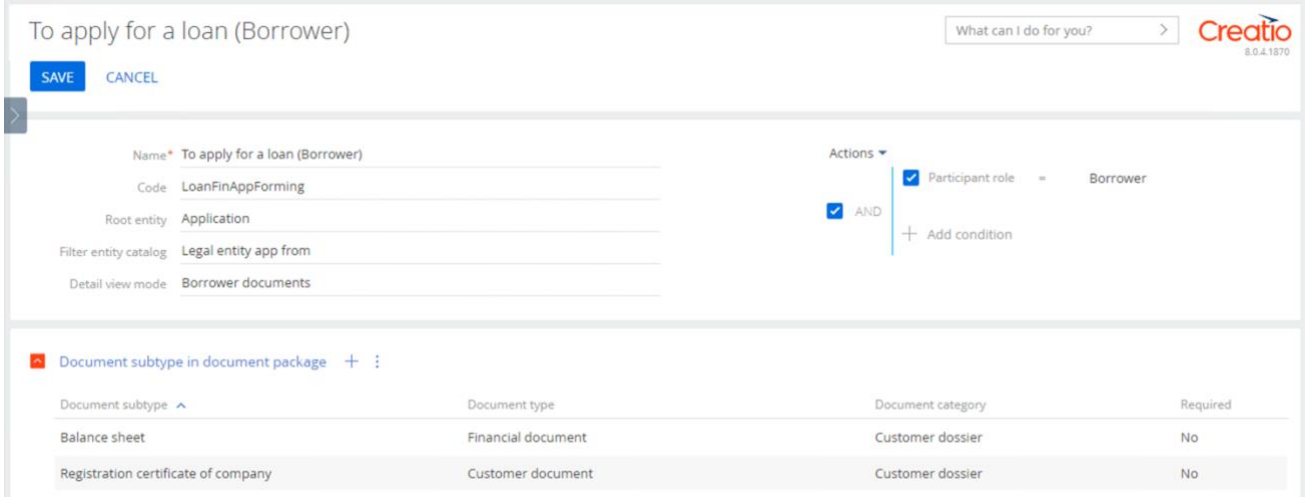

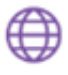

# <span id="page-5-0"></span>Set up the Product

- 1. Go to the [Product] section.
- 2. Create a product for Business loans and Leasing.

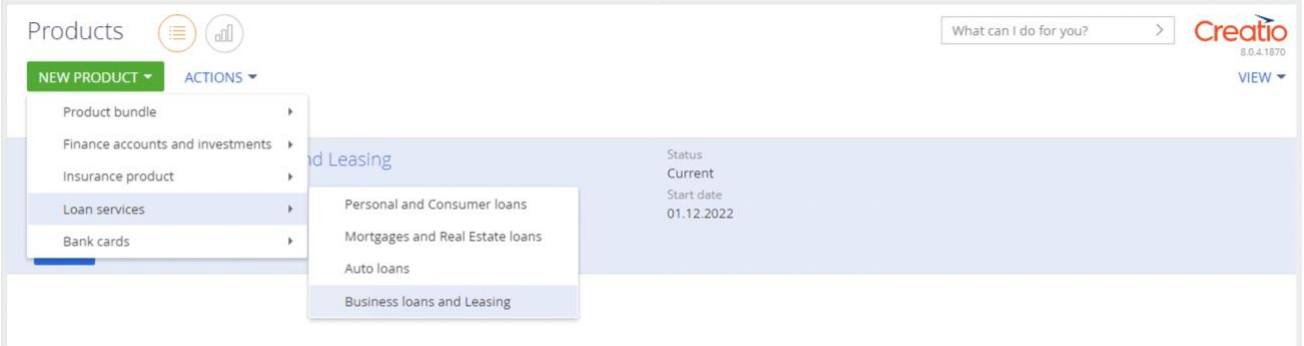

- 3. Choose Available for = Legal entity.
- 4. Add [Product details].
- 5. Fill [Product features] and [Conditions].

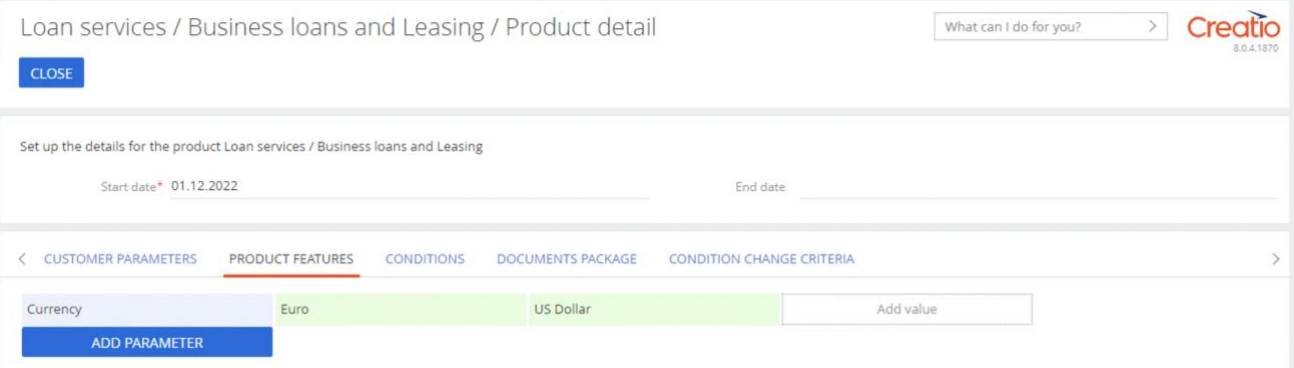

6. Add in [Documents package] subtypes of documents by template.

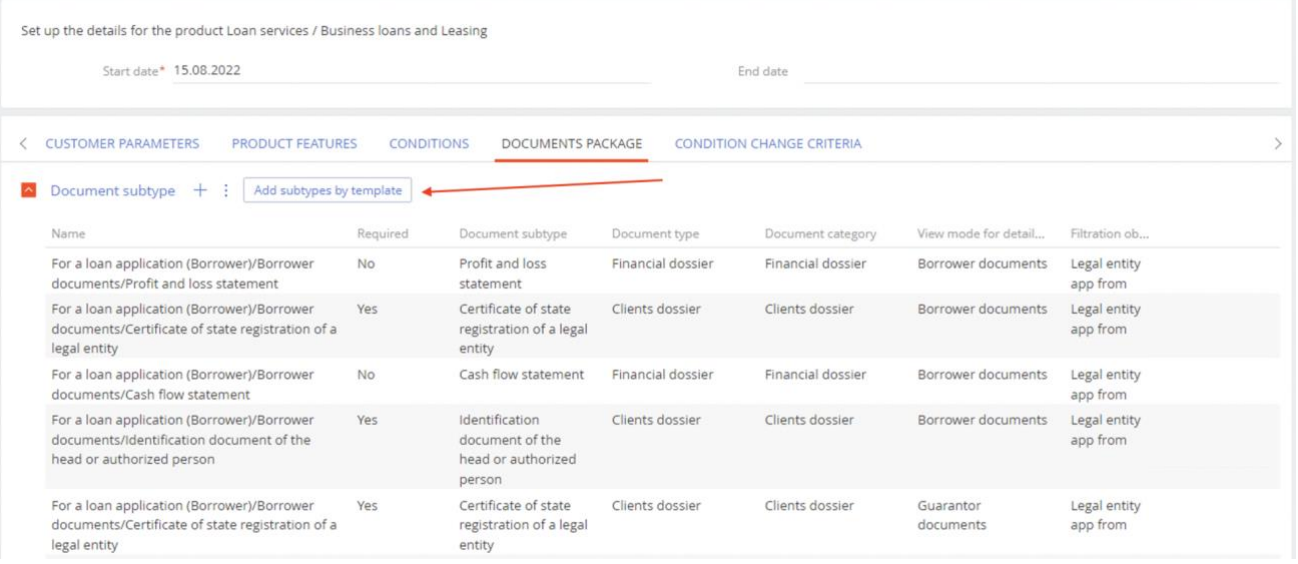

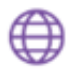

# <span id="page-6-0"></span>Set up the Consideration route

1. Go to the [Lookups] section. Choose Consideration route lookup.

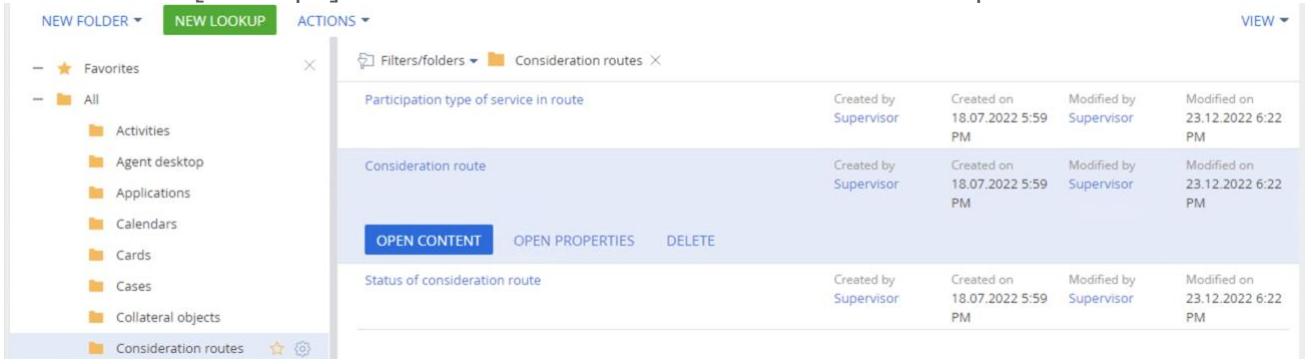

2. Create the needed count of routes and fill in the services participation involved in the consideration of the application.

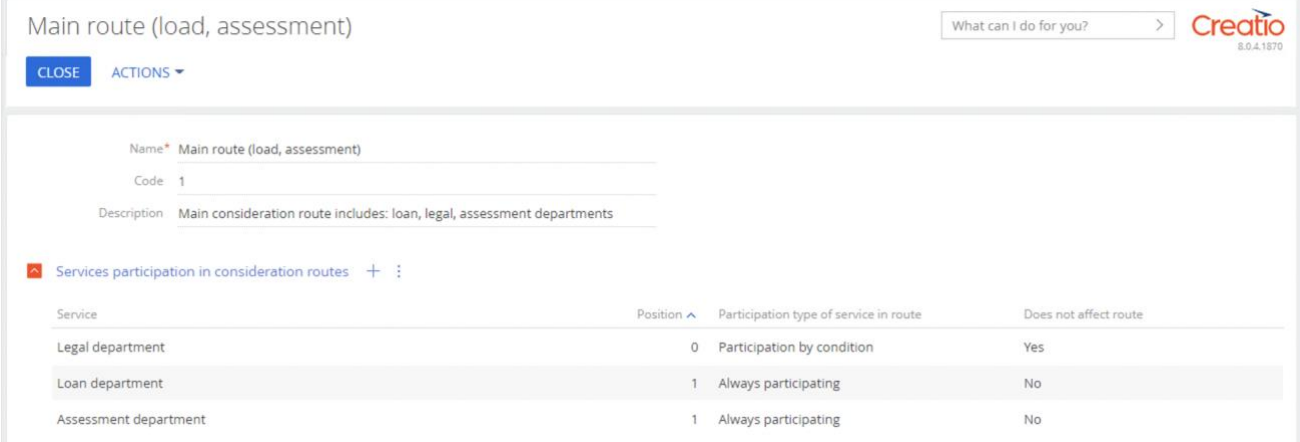

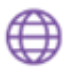

# <span id="page-7-0"></span>Set up the Matrix of limits and authorities

Specify the authorities that approve the draft decision on the loan transaction in the [Project] directory and their approval limits.

1. Go to the [Lookups] section. Choose Committees lookup.

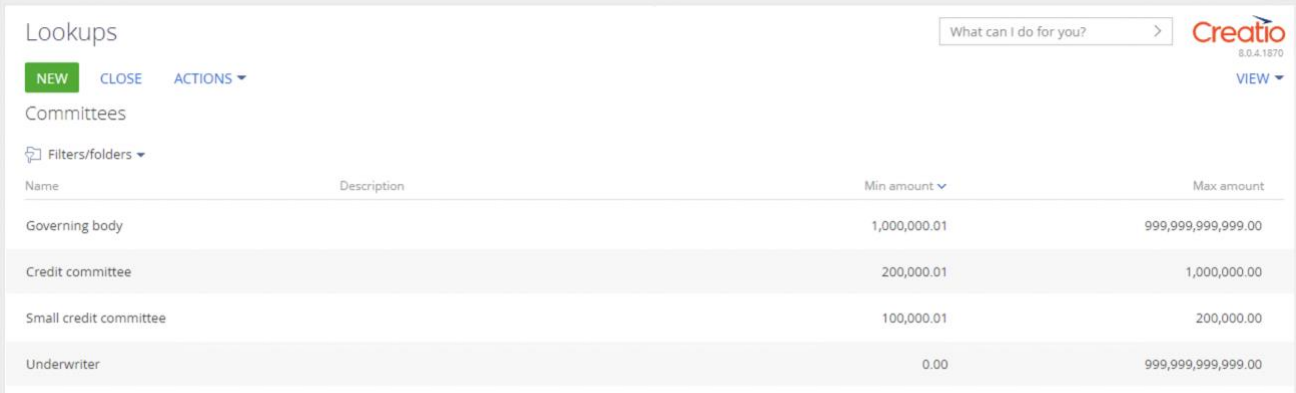

- 2. Create the needed count of committees that approve the draft decision on the loan.
- 3. Fill in approval limits and the participants of committee.

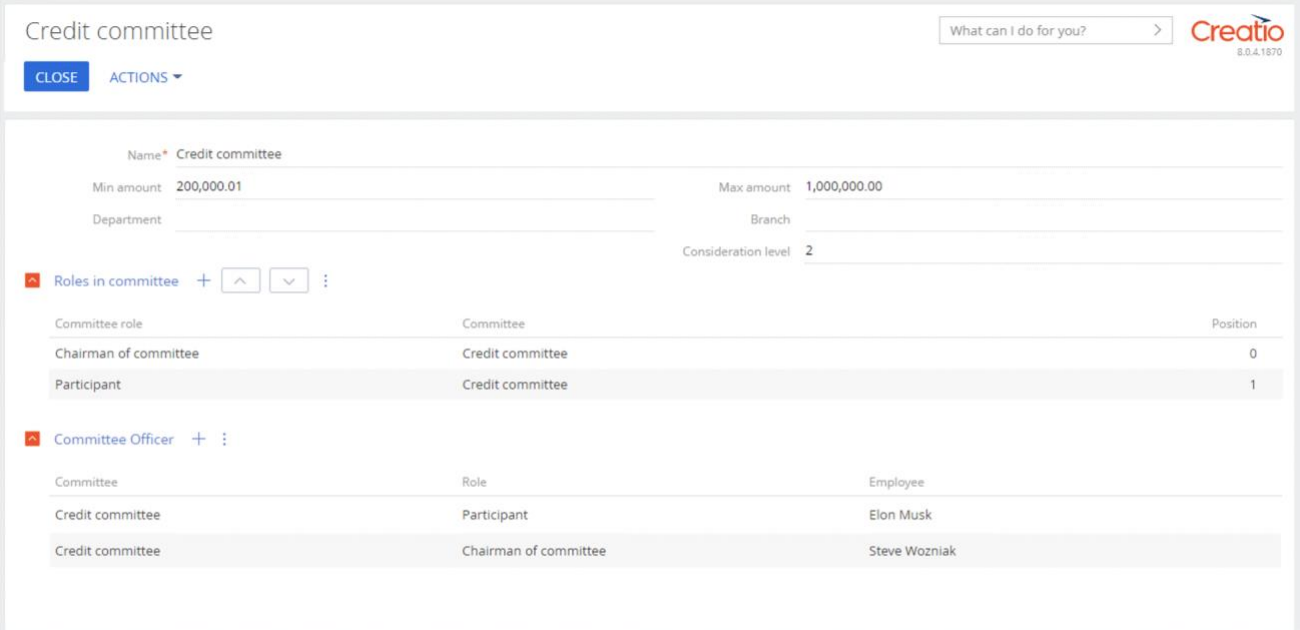

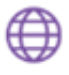